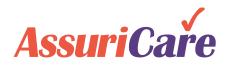

# **CareWhen Enhancements**

Release Notes: Version CW 3.3.3.12 July 29, 2021

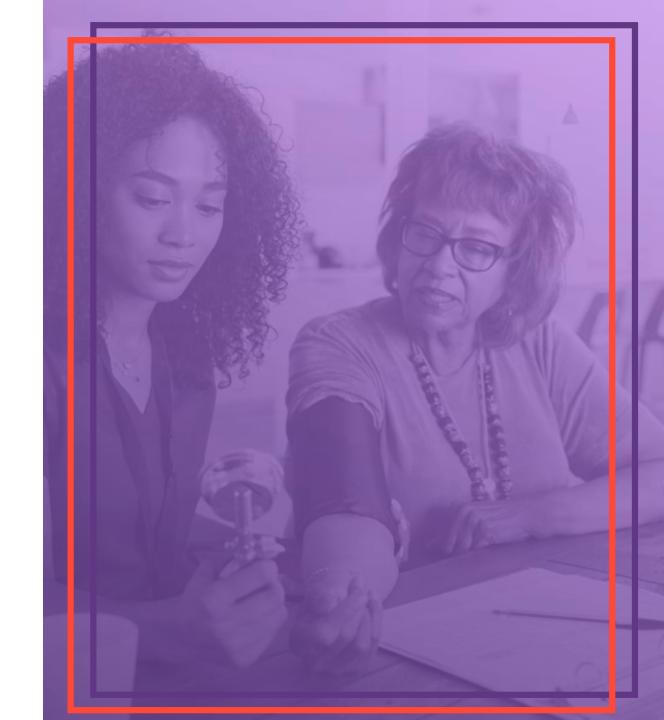

### General Performance Enhancements

- We have enhanced the applications performance in the following areas
  - Client and Caregiver demographics
  - Schedule
  - Order entry
  - Visit Approval

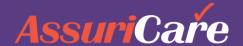

## Alert schedulers to visits needing follow-up tasks

- A "Needs Follow-up" checkbox has been added to the visit editor.
- 2. When marked, the background color of the visit changes to a lilac color making it easily identifiable.
- 3. The new color is visible both on the weekly and monthly schedule views.

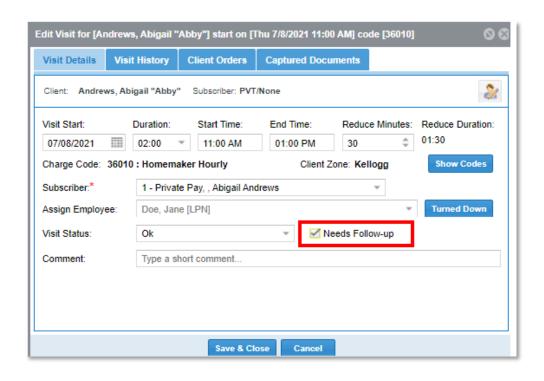

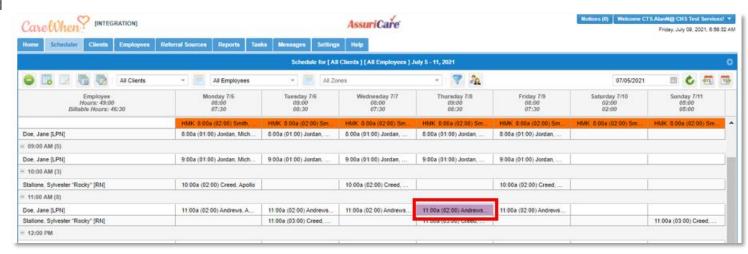

### Track When Caregivers Turn Down Visits

- The ability to track caregiver turn downs has been added to the visit editor.
- 2. With a caregiver in the Assign Employee field, you can click on the Turned Down button in the visit editor.
- 3. This entry will be retained in the Visit history and will also appear on the Reliability Report.

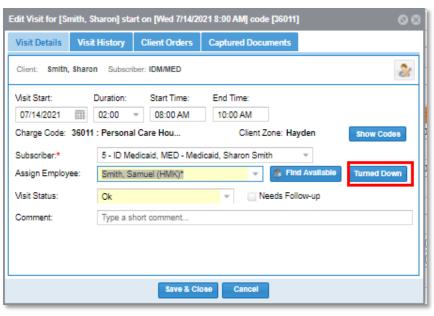

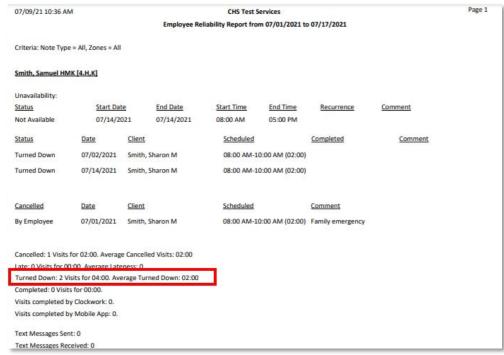

### **Connect Case Managers** and Clients

- 1. A new Case Manager section has been added to settings under Users & Roles.
- 2. Case managers can be added by name, and additionally you can reference the company they work for if desired.
- 3. The Case Manager can then be added to a client record from a drop-down list on the scheduling tab.

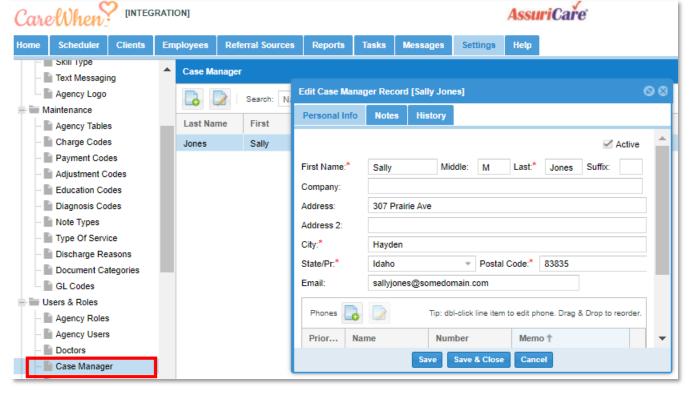

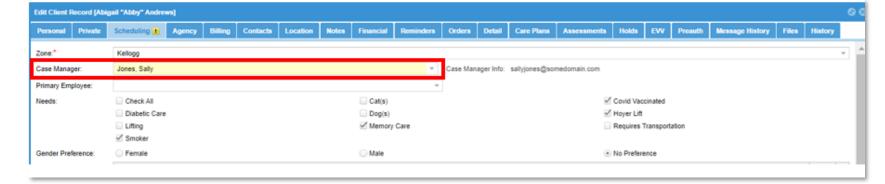

Export Projected Revenue Report to Excel

- When running the Projected Revenue Report, the Output File Type of Excel may be selected.
- 2. This will create an Excel file of the report.

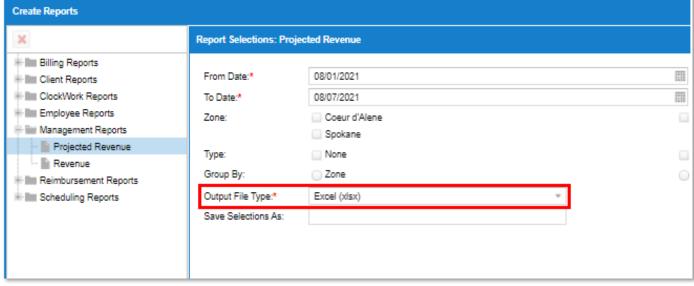

| 1 | А                  | В          | С          | D                    | E          | F            |
|---|--------------------|------------|------------|----------------------|------------|--------------|
| 1 | Туре               | VisitCount | ChargeCode | ChargeCodeDescripti  | TotalHours | RevenueTotal |
| 2 | Attendant Care     | 7          | 35010      | CNA Hourly           | 13         | 195          |
| 3 | Homemaker Services | 2          | 36010      | Homemaker Hourly     | 4          | 64.16        |
| 4 | Personal Care      | 15         | 36011      | Personal Care Hourly | 31         | 587.76       |
| 5 | Skilled Nursing    | 2          | 33001      | SN Visit             | 2          | 37.12        |
| 6 | Skilled Nursing    | 2          | 33010      | LPN Hourly           | 2          | 32           |
| 7 |                    |            |            |                      |            |              |

### **Export Caregiver Overtime Report to Excel**

- 1. When running the Caregiver Overtime report, the Output type of Excel may be selected.
- 2. This will create an Excel file of the report.

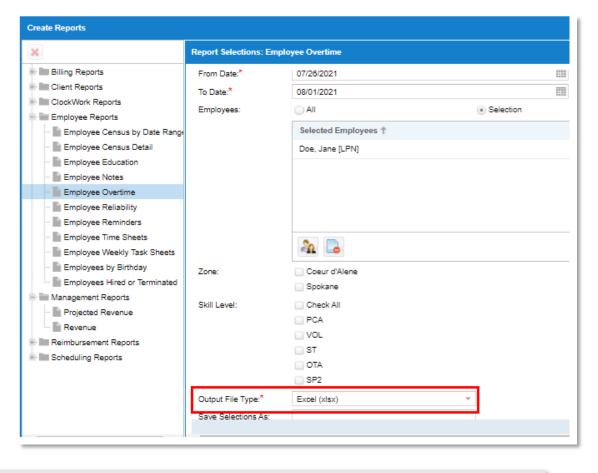

| 1 | Α                   | В                     | С                    | D                      | E     |
|---|---------------------|-----------------------|----------------------|------------------------|-------|
| 1 | EmployeeName        | FromDate              | ToDate               | ClientName             | Hours |
| 2 | Doe, Jane 3.C,S,H,K | 7/26/2021 12:00:00 AM | 8/1/2021 11:59:59 PM | Andrews, Abigail [5.K] | 13    |
| 3 | Doe, Jane 3.C,S,H,K | 7/26/2021 12:00:00 AM | 8/1/2021 11:59:59 PM | Creed, Apollo [6.H]    | 28    |
| 4 | Doe, Jane 3.C,S,H,K | 7/26/2021 12:00:00 AM | 8/1/2021 11:59:59 PM | Jordan, Michael [2.H]  | 10    |
| 5 |                     |                       |                      |                        |       |
| 6 |                     |                       |                      |                        |       |